# **Jak utworzyć test?**

**Testy to prosty i szybki sposób na przeprowadzenie sprawdzianu lub kartkówki online. Testy oszczędzają Twój cenny nauczycielski czas, bo sprawdzają się same!**

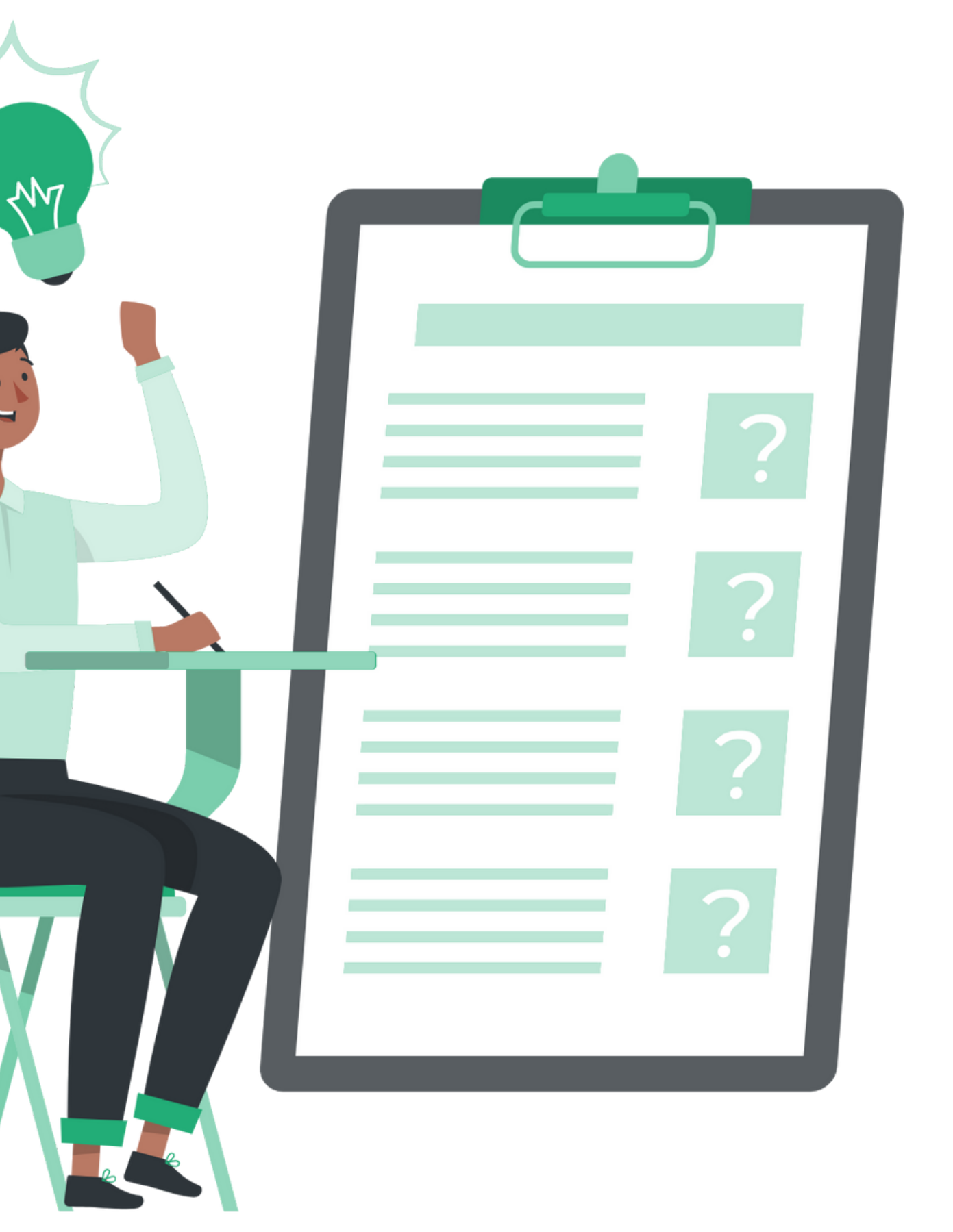

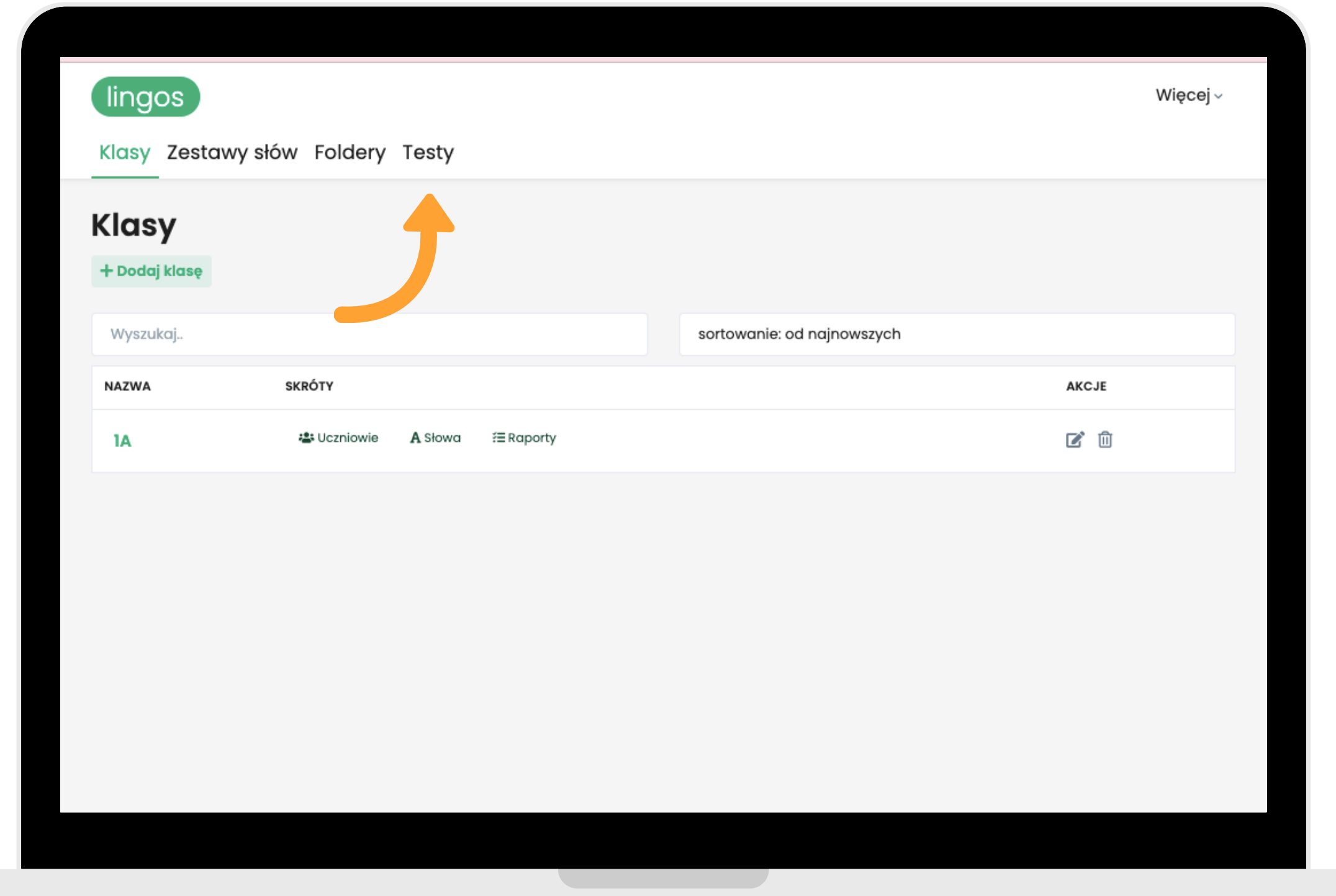

# **W celu wygenerowania testu, kliknij w zakładkę "Testy" na górze strony.**

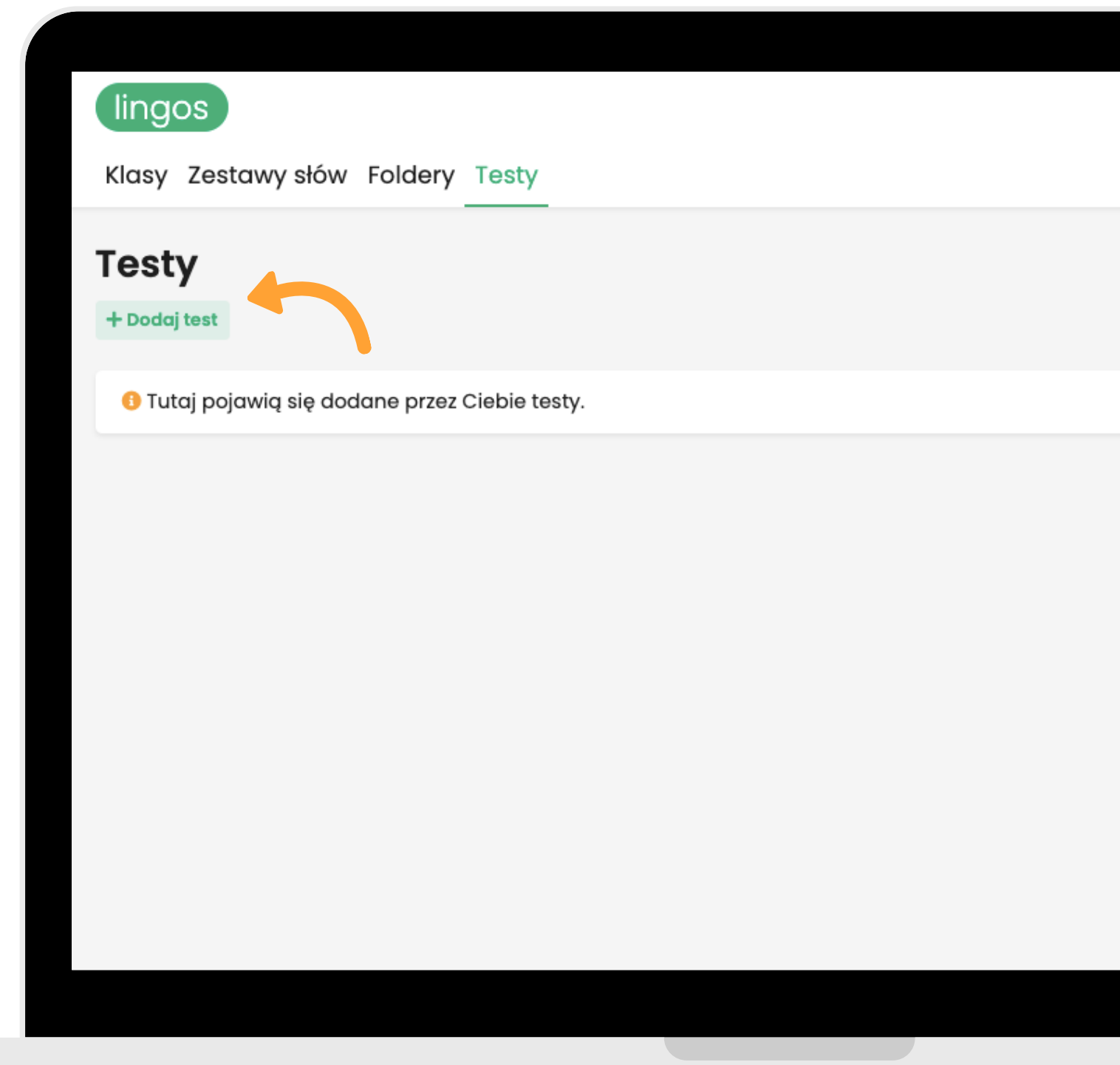

# **Kliknij "Dodaj test" .**

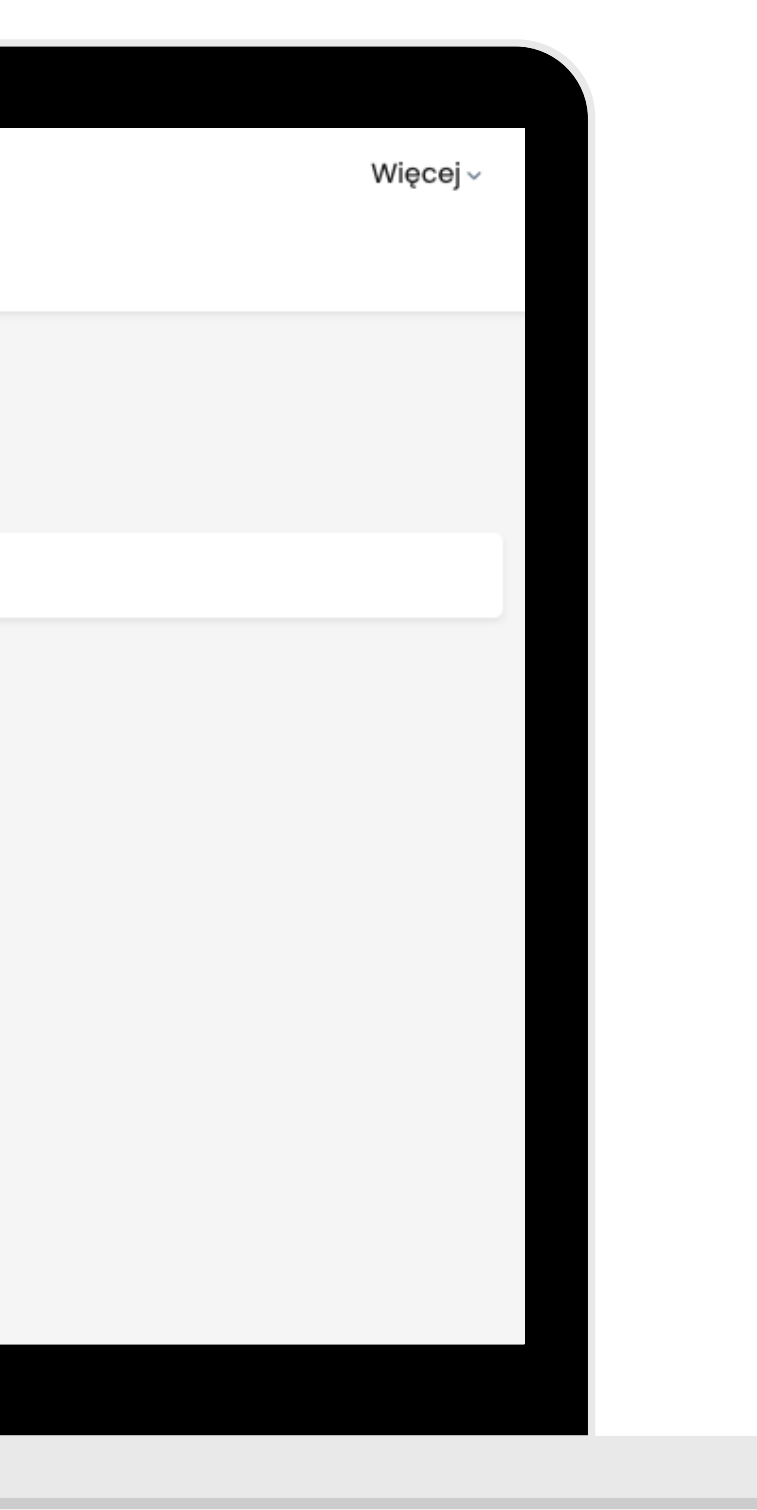

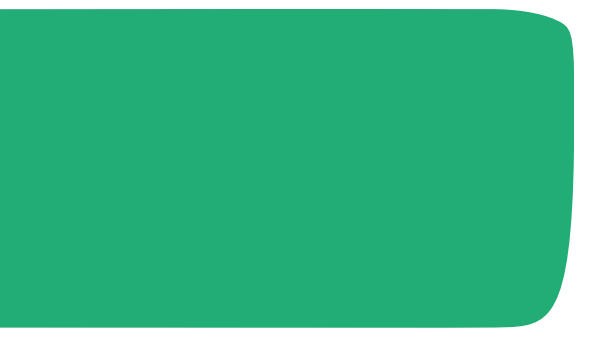

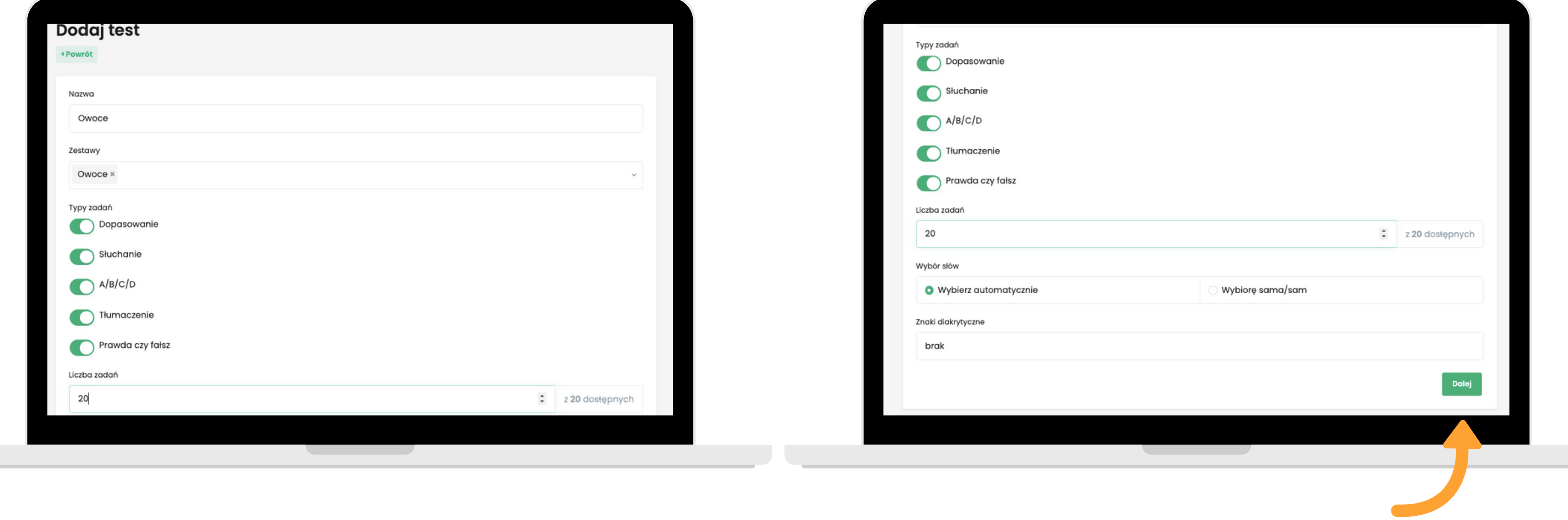

# **Uzupełnij formularz i swoje preferencje, co do formy testu. Kliknij "Dalej" . Możesz wygenerować test automatycznie lub wybrać własnoręcznie słowa.**

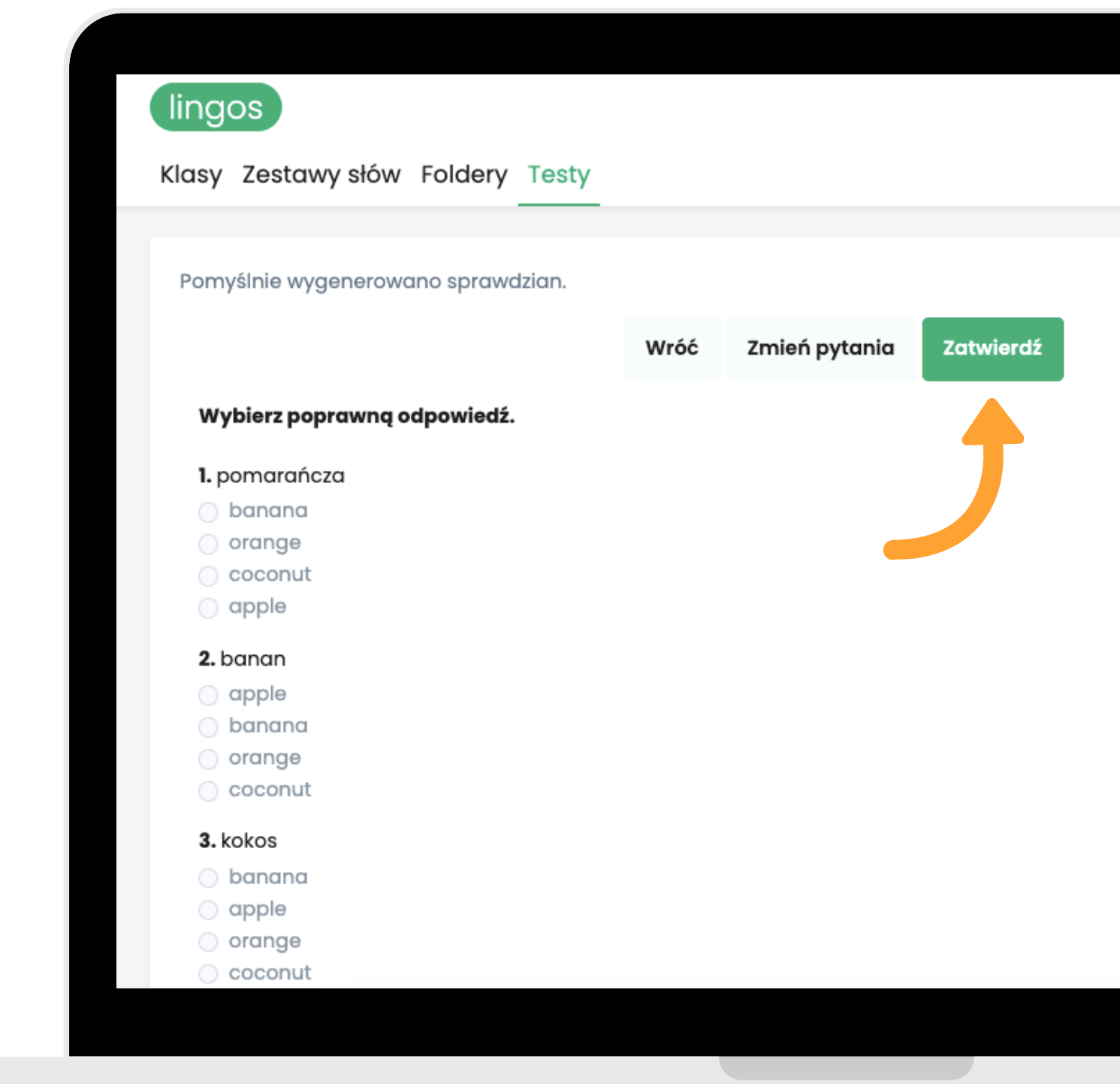

## **Przejrzyj test. Jeśli Ci się spodoba, zatwierdź go. Jeśli chcesz go nieco zmodyfikować, kliknij w "Zmień pytania" .**

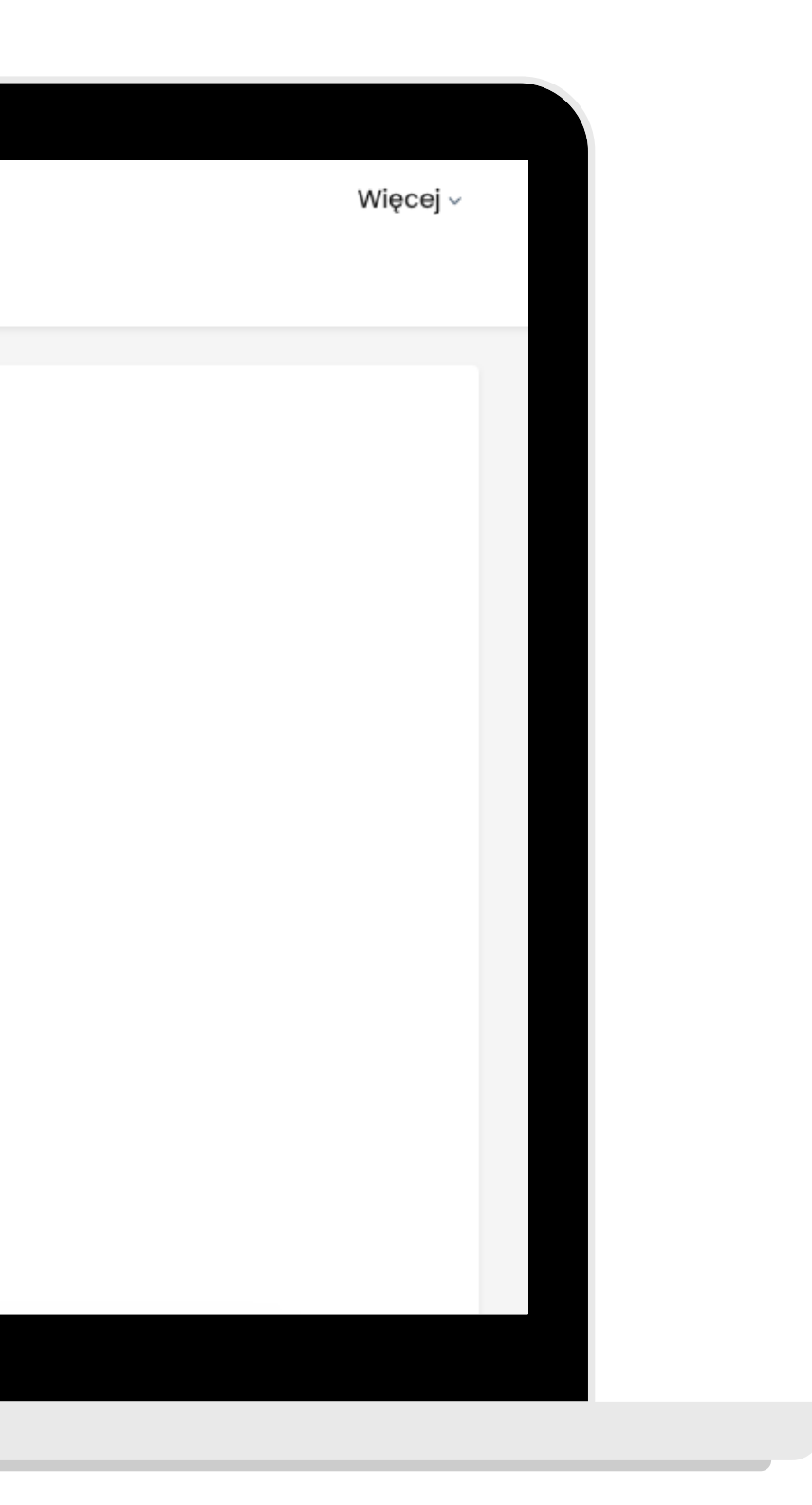

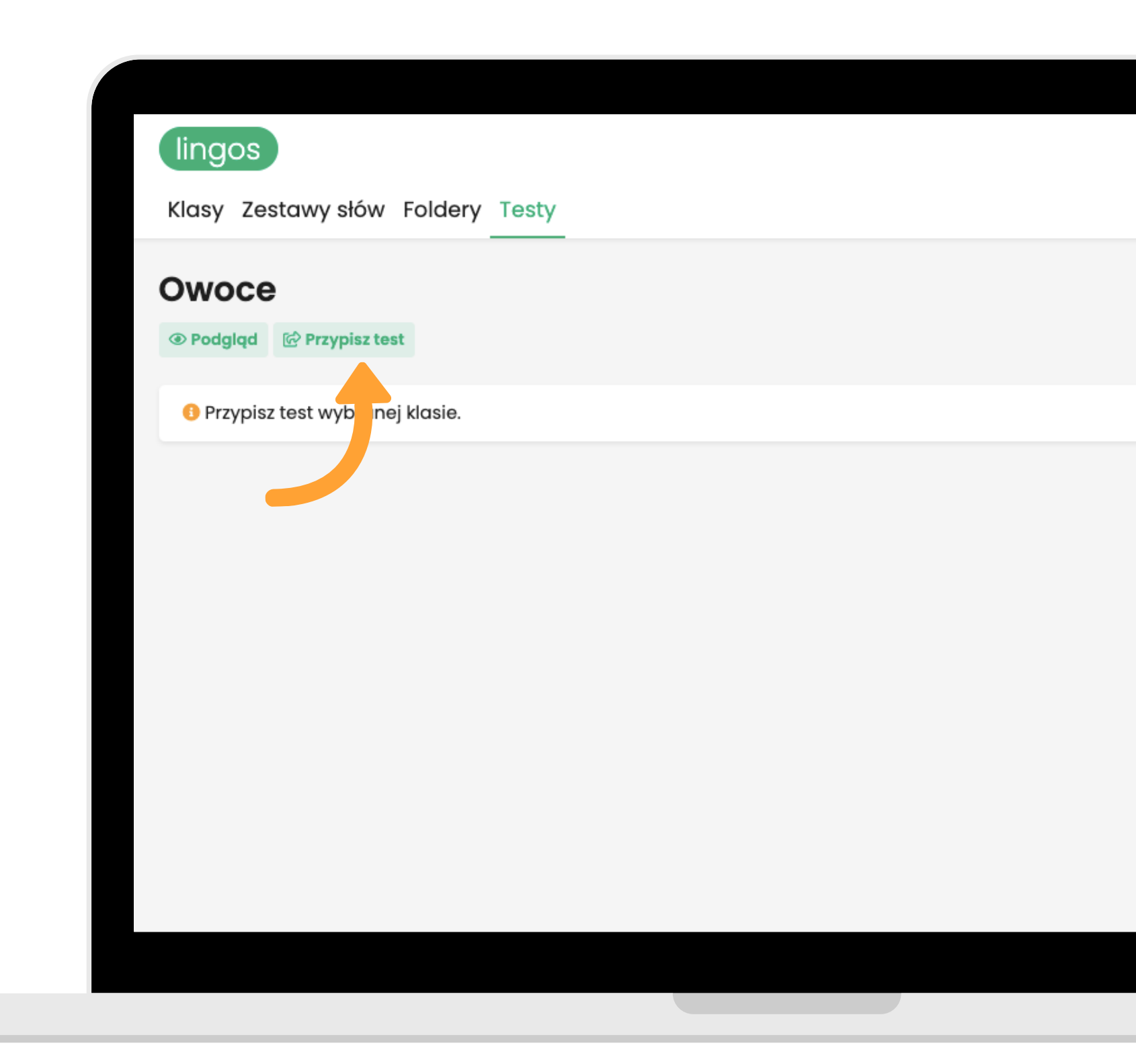

**Pamiętaj, że każdy test należy przypisać. By to zrobić, wybierz dany test i kliknij w "Przypisz test" .**

Więcej

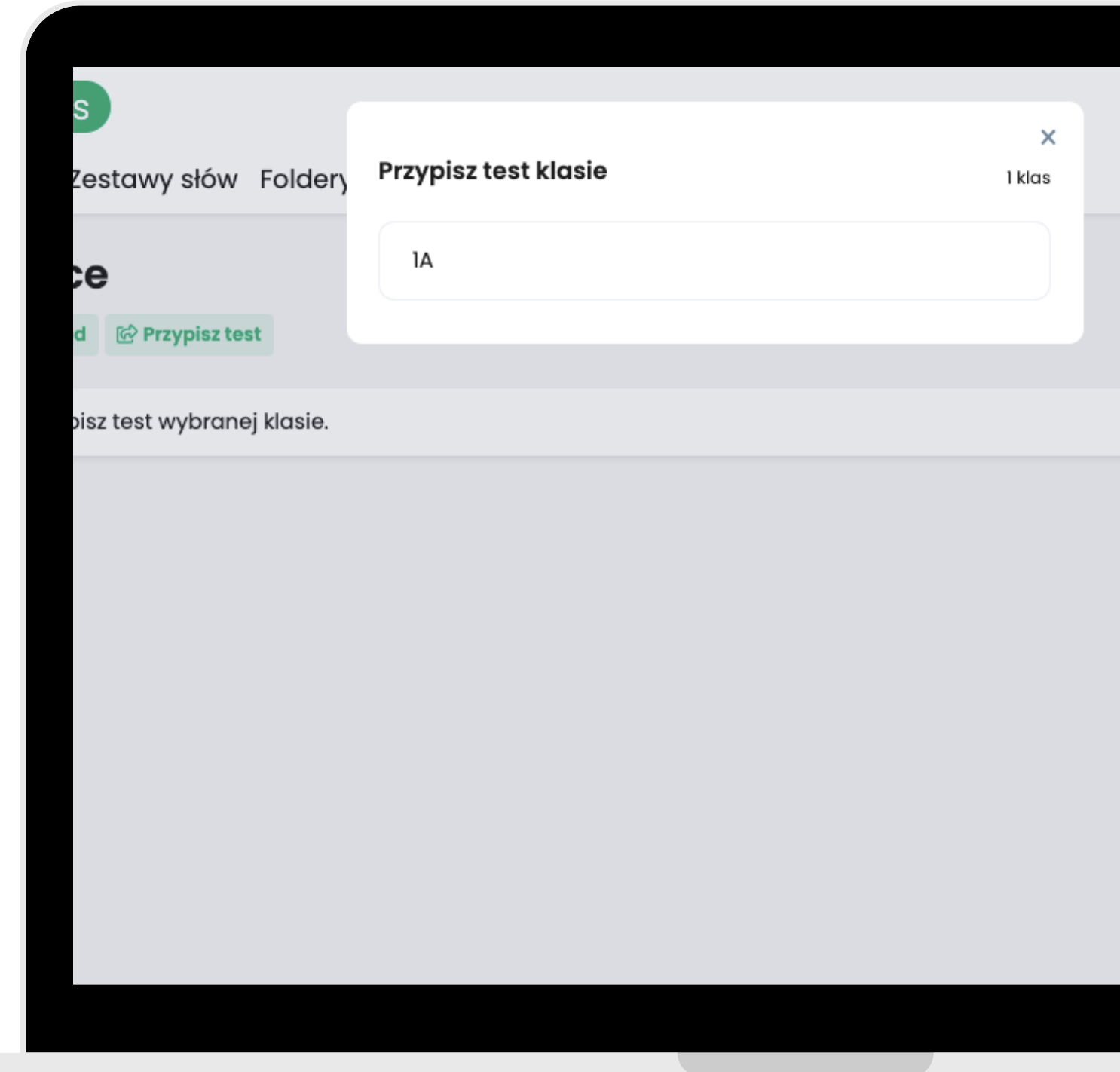

# **Wybierz daną klasę.**

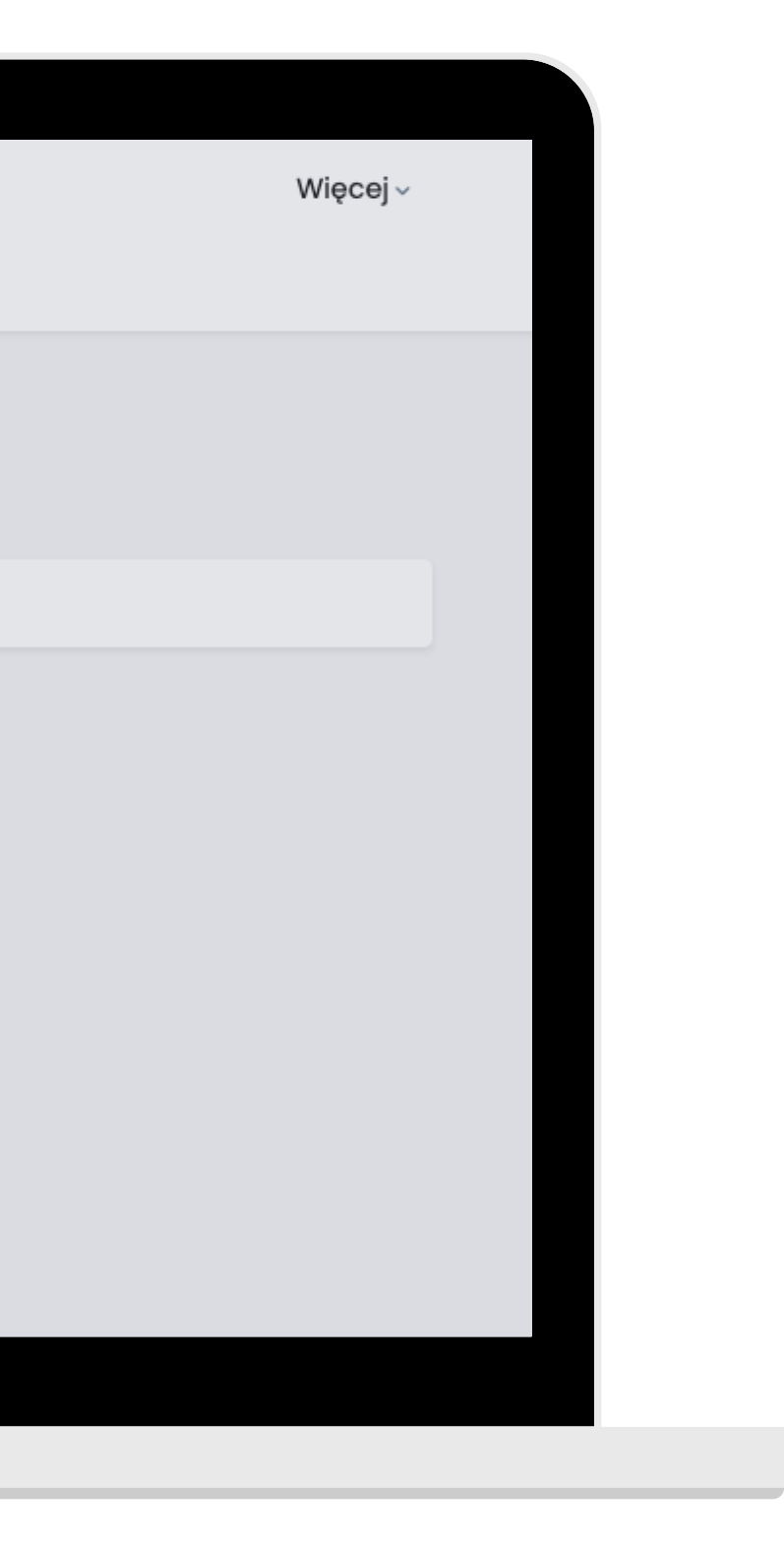

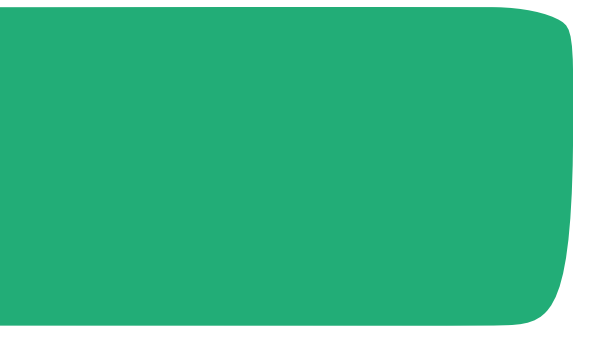

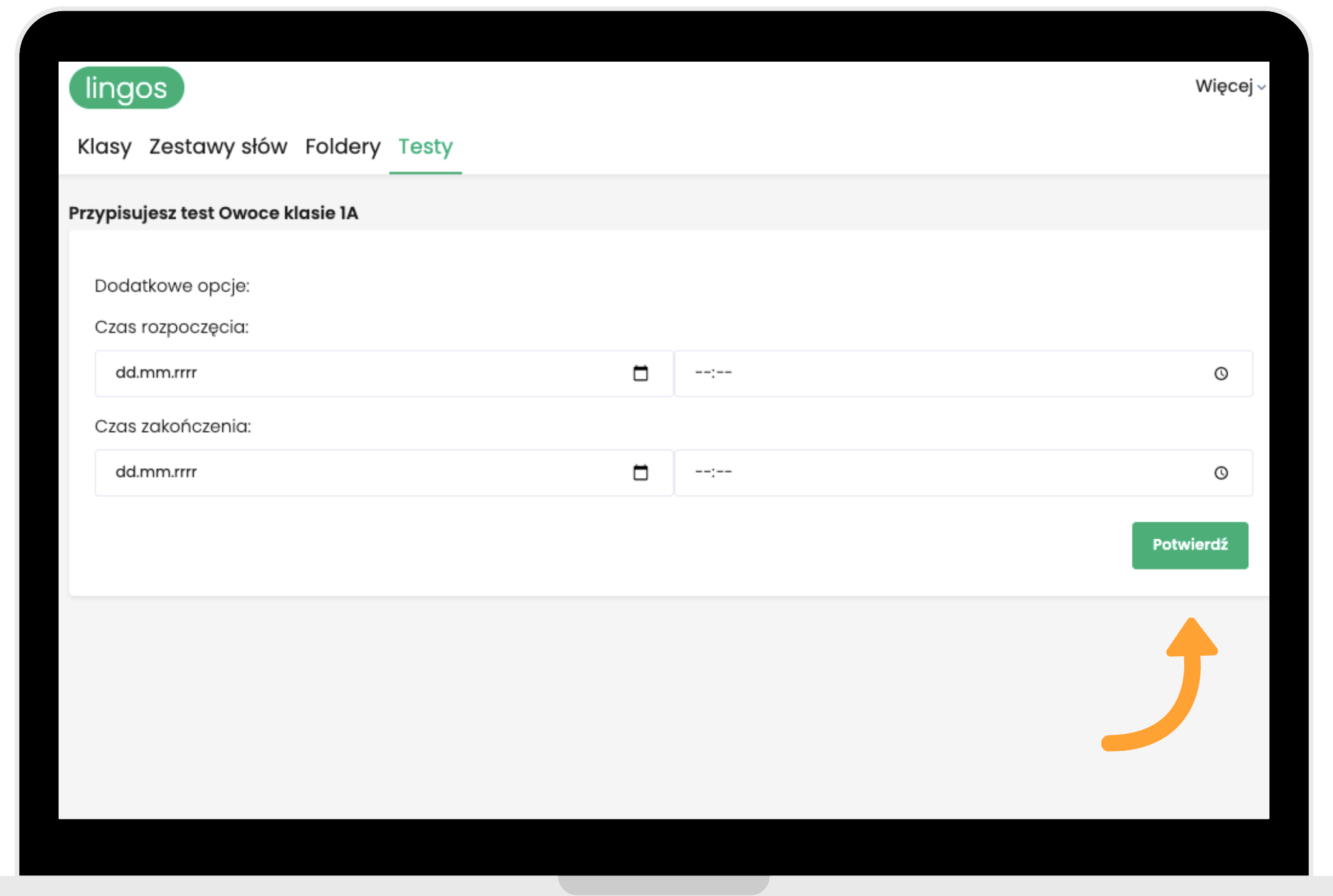

### **Ustaw czas rozpoczęcia i zakończenia testu. Kliknij "Potwierdź" .**

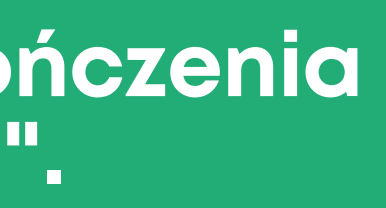

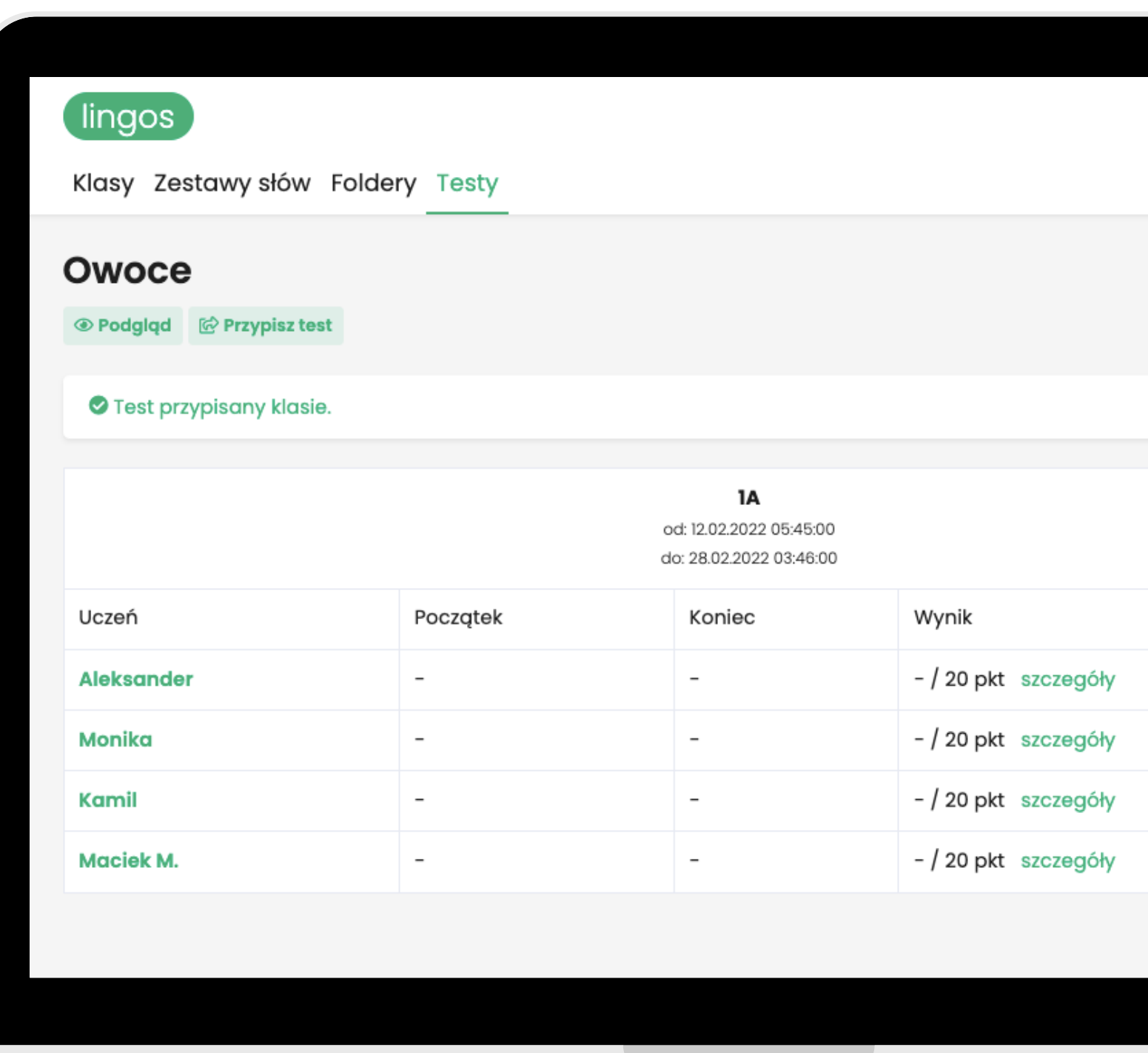

**Super! Udało się! Twoi Uczniowie zobaczą test o określonej porze w swoich panelach.**

**Wybierając opcję po lewej stronie, możesz zobaczyć podgląd testu.**

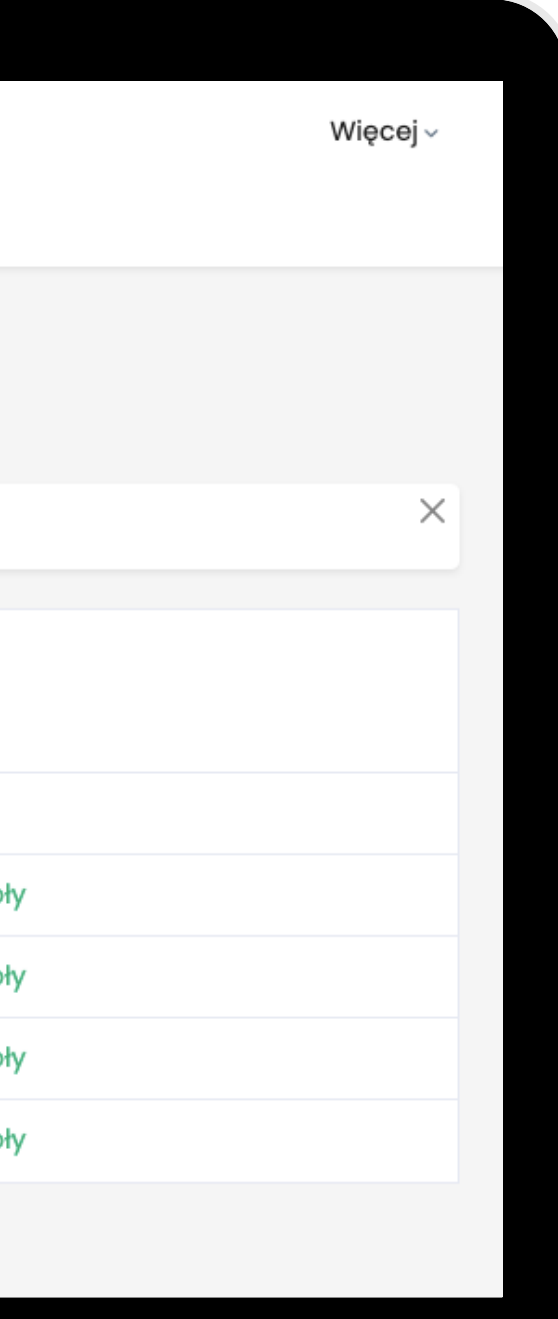

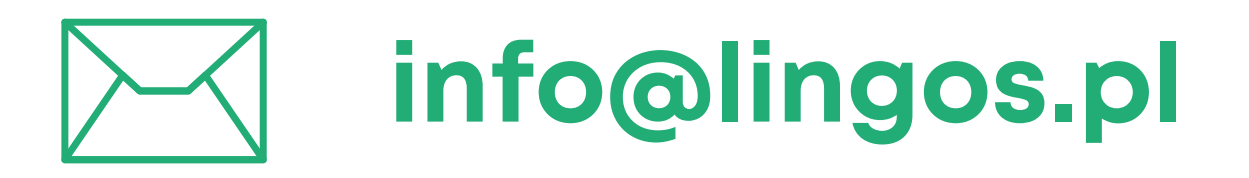

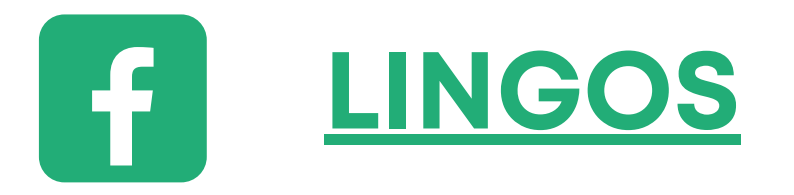

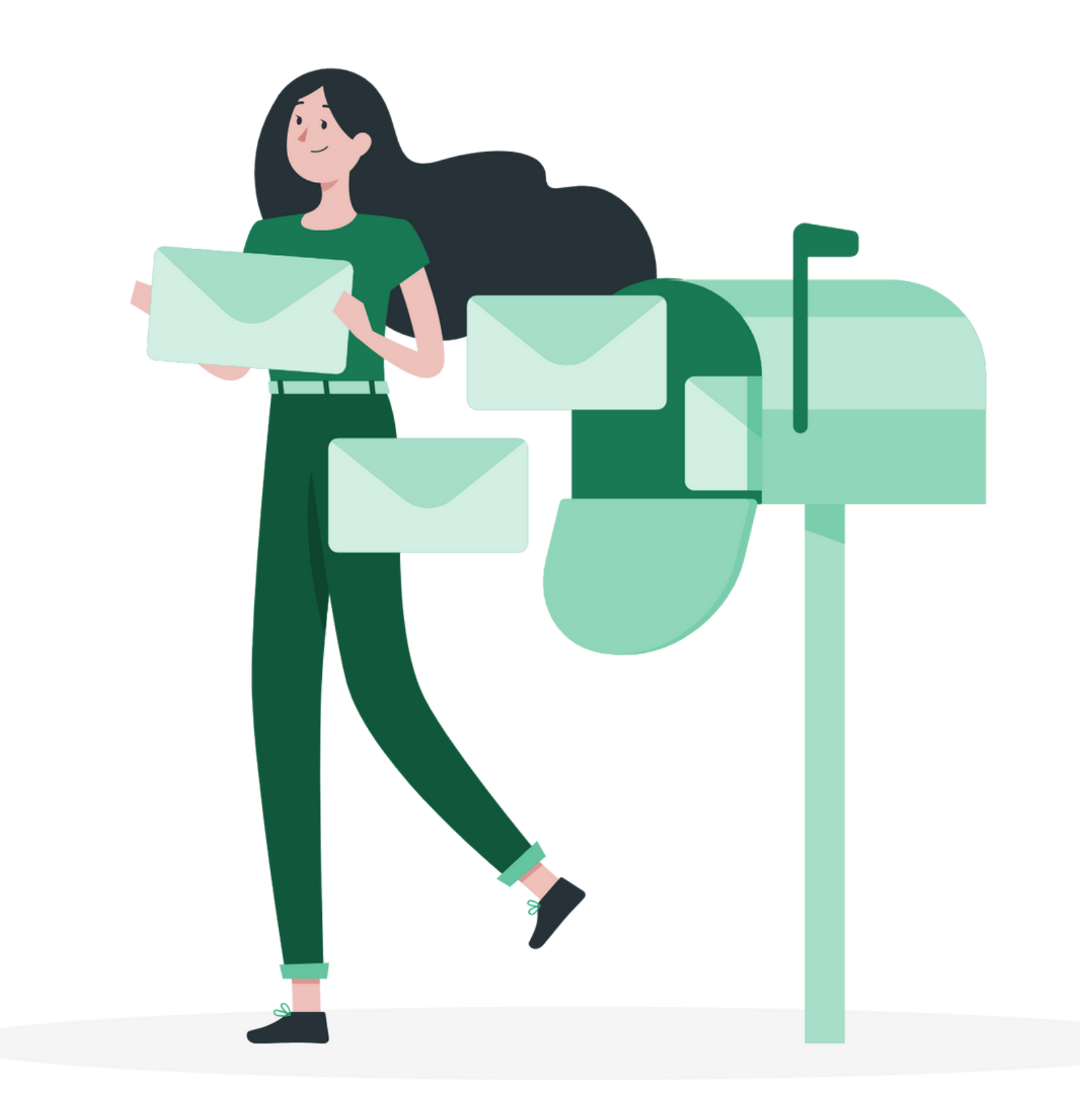

# **masz pytanie? Chętnie pomożemy!**

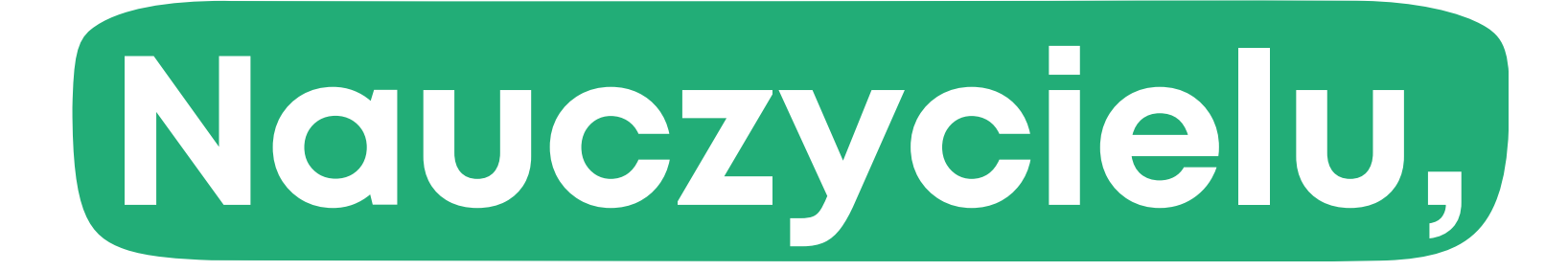